# SUPPLIER PORTAL USER GUIDE

A guide for the IEWC Supplier Portal - a digital tool that provides a secure, user-friendly, real-time platform to manage purchase order, RFQ's and pricing information to support quick and informed strategic business decisions efficiently and effectively.

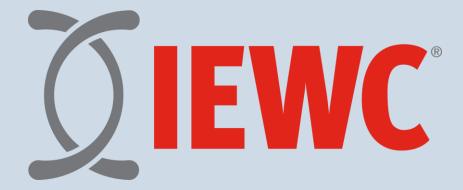

# Table of Contents

| INTRODUCTION                         | 3  |
|--------------------------------------|----|
| STARTING UP                          | 3  |
| FURTURE LOG -IN PATH                 | 4  |
| VIEWING WORKSPACE                    | 5  |
| UNDERSTANDING THE WORKSPACE          | 5  |
| Notification Button                  | 6  |
| User Details                         | 7  |
| My Account                           | 7  |
| Logout                               |    |
| NAVIGATING PORTAL PAGES              |    |
| Dashboard                            | 9  |
| Orders to be Confirmed               | 9  |
| Goods to be Delivered                | 9  |
| Display Purchase Order               | 9  |
| RFQ for Review                       | 9  |
| Contacts                             | 9  |
| TMS Portal Link                      | 9  |
| IEWC PIM web UI Link                 | 9  |
| IEWC Supplier Portal User Guide Link | 9  |
| Company Details                      | 10 |
| Company Address                      | 10 |
| Company Communication                | 10 |
| Company Users                        | 11 |
| Company Contacts                     | 11 |
| Company Documents                    | 11 |
| Purchase Orders                      | 11 |
| Open/All Purchase Orders             | 11 |
| Purchase Order Overview              |    |
| Purchase Order Details               | 13 |
| Purchase Order Lines                 | 19 |
| Unconfirmed                          | 19 |
| To be delivered                      | 20 |
| All                                  | 21 |
| Invoicing                            | 23 |
|                                      |    |

| Invoices              | 23 |
|-----------------------|----|
| Account Overview      | 23 |
| Material Prices       | 23 |
| Request for Quotation | 24 |
| Price Sheet Upload    |    |
| •                     |    |

# **INTRODUCTION**

The IEWC Supplier Portal is a web-based application that allows users to view and manage purchase orders, quotes, and pricing in a real-time, secure central location. This provides an avenue to streamline workflows, increase communication and collaboration, minimize errors, and overall enhances efficiencies to allow for quick informed strategic business decisions.

# **STARTING UP**

You will receive an email from a member of the portal team with a link to the supplier portal.

Hello Brad Turner,

Congratulations on joining the IEWC Supplier Portal! The IEWC Supplier Portal provides a secure, user-friendly, and real-time platform to manage purchase orders, RFQs and pricing information to support your strategic business decisions efficiently and effectively.

Your User Name for this account is: BTURNER To complete activation of your account, please click the link to set-up your password

If you are unable to access this link, please copy and paste the following URL into your browser:

Shortly, you will be receiving an IEWC Supplier Portal user guide that provides in-depth instructions to familiarize yourself with-the portal's layout and functions.

| Should you have any | questions please | contact | <b>IEWCPortalSuppo</b> | rt@iewc.com f | or |
|---------------------|------------------|---------|------------------------|---------------|----|
| support.            |                  |         |                        |               |    |

Thank you.

Select the link on the email to take you to the application.

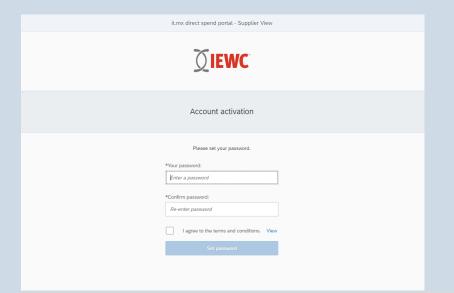

This will prompt you to create a password and confirm it. Once Terms of Use are read and reviewed, check mark the box for Terms of Use and select the "Set Password". When successful you will receive this message and can select the log in button to continue to the portal.

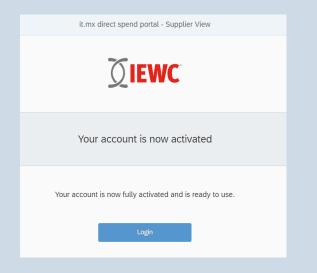

# **FURTURE LOG -IN PATH**

Use the link below for entry into the portal.

https://supplier.iewc.com/portal

|     | 10              |                                            |
|-----|-----------------|--------------------------------------------|
|     | User            |                                            |
|     | Password        |                                            |
|     |                 | 안범 전 사람 관계 문서                              |
|     | Log On          |                                            |
|     | Change Password |                                            |
|     |                 | Man in                                     |
|     |                 | MILL Ma                                    |
| SAP |                 | Copylight @ 2023 SAP SE At rights received |

Log in using your Username provided in the email and the new password you created. Once you enter you will see a dashboard specific to your account with a quick overview of actionable items.

# VIEWING WORKSPACE

| =                            | IEWC Supplier Portal                                                                                                    |  |  |  |  |  |
|------------------------------|----------------------------------------------------------------------------------------------------|--|--|--|--|--|
| 📽 Dashboard                  |                                                                                                    |  |  |  |  |  |
| Company details              | Dashboard                                                                                                    |  |  |  |  |  |
| Purchase orders              | Dashboard                                                                                                    |  |  |  |  |  |
| Purchase order lines         | Orders to be Goods to be Goods to be delivered                                                                                                    |  |  |  |  |  |
| 🖗 Invoicing 🔷                | confirmed         delivered         Purchase order lines           Purchase order lines         Purchase order lines         Purchase order lines |  |  |  |  |  |
| ③ Material Prices            | 3 21 Vietuweek 5<br>This week 5<br>11                                                                                                    |  |  |  |  |  |
| Request for quotation        | 0 overdue 5 overdue Future 0                                                                                                    |  |  |  |  |  |
| () Price Sheet Upload        | Display purchase order RFOs for review Requests for quotation Required Contacts No Action Required 27 0                                           |  |  |  |  |  |
| DIEWC<br>Powered by<br>it.mx | TMS Portal IEWC PIM webUI IEWC Supplier<br>Portal User Guide                                                                                      |  |  |  |  |  |
|                              | ING THE WORKSPACE                                                                                                    |  |  |  |  |  |

1

2

User information/Logout button 2 - contains user details, password reset and log out selections.

Dashboard Tiles - a collection of tiles to show an overview of pending activities.

3

Page Navigation Bar - This is the collection of pages that are accessible to you. By simply selecting one, you directed to that page.

- Page Menu a.
- 뗦 Dashboard b.

- Dashboard holds an overview of activities that need action

Company details c.

- Company Details holds company information, users, and contact

information.

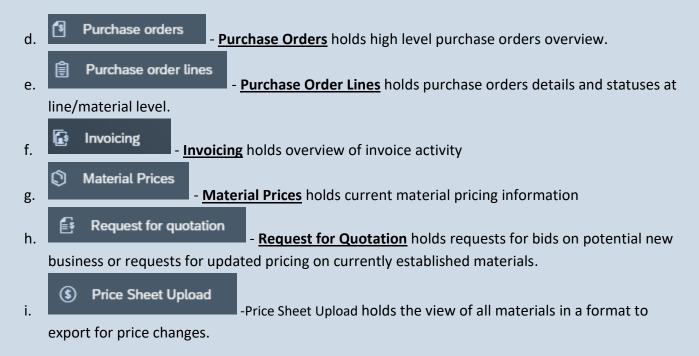

# **Notification Button**

The notification button is in the top right corner on the menu bar. This icon is visible on all pages.

If you have unread notifications, you will see a number within a green circle on the icon showing you the number of unread notifications you have. Selecting the icon will open the notification window along the right side of the screen. Select the icon again to close the notification window.

| Notifications                                                                                      |
|----------------------------------------------------------------------------------------------------|
| ~                                                                                                  |
| All (5) Flagged (0)                                                                                |
| Purchase order change 🏴 🗙 accepted                                                                 |
| Your changes to Purchase Order 4500783359<br>have been accepted.                                   |
| 6 days ago                                                                                         |
| Vendor address change 🏴 🗙 accepted                                                                 |
| Change to vendor 10158 address, requested by User U00000000031 was accepted                        |
| Aug 15, 2023                                                                                       |
| PIR.Purch Data Change 🏾 🏁 🗙<br>Approved                                                            |
| Change to pur.info.record 5300322578<br>purchase data,requested by User H.BISCOMBE<br>was approved |
| Aug 9, 2023                                                                                        |
| Show less                                                                                          |

Along the top of the notification window is a filter to view notifications for a specific topic. Select the down arrow to select topic and filter messages.

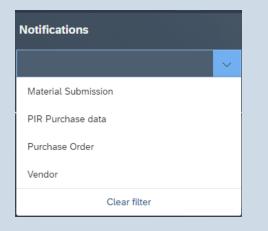

Within each notification you can flag the message for importance  $\square$ , delete the notification  $\times$ , or click on the notification to navigate to the page impacted by the notification.

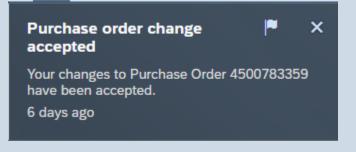

# **User Details**

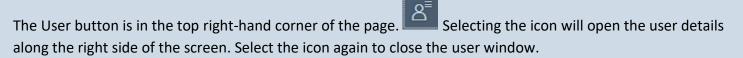

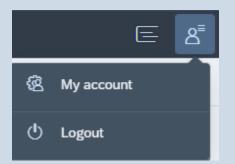

# My Account

Selecting My Account will take you to your user details. This will show your information as well as a button to change your password.

| User details                 |                              |   |        |
|------------------------------|------------------------------|---|--------|
|                              |                              |   |        |
| Name                         | Joshua Tree                  |   |        |
| Telephone                    | 4148675309                   |   |        |
| Email address                | Jtree@sample.com             |   |        |
| User name                    | U0000000048                  |   |        |
| Change password              |                              |   |        |
| Logout                       |                              |   |        |
| Selecting this button will l | og you from the application. | ወ | Logout |

# **NAVIGATING PORTAL PAGES**

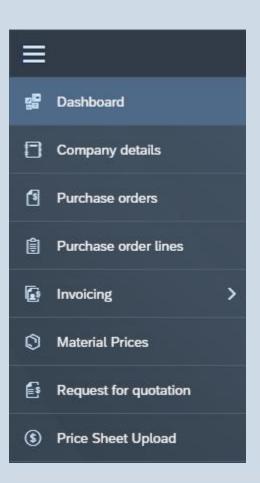

The Solid three lines at the top of the Menu Bar in the upper left-hand corner is the menu button containing application pages along the left side of the screen. When minimized, only the icon shows the various pages of the application. When expanded the icon and description are visible for each page.

# Dashboard

The dashboard is a collection of category structured tiles that provide a visual representation of various activities for easy navigation to required pages.

# Orders to be Confirmed.

This tile shows the status breakdown of goods that are unconfirmed. Selecting this tile will navigate to the Purchase Order Items page with the "Unconfirmed" tab pre-selected.

# Goods to be Delivered.

This tile shows the status breakdown of goods to be delivered. Selecting this tile will navigate to the Purchase Order Items page with the "To be delivered" tab pre-selected.

This bar chart represents the number of lines within the following status brackets: overdue, (due) this week, (due) next week, future (due beyond next week) which have not yet been delivered.

# **Display Purchase Order**

This is an input field tile for entering a purchase order number. Using this will navigate directly to the Purchase Order Page with the "Items" tab pre-selected for the entered purchase order number.

# RFQ for Review

This tile shows the status breakdown of Requests for Quotation (RFQs). Selecting this tile will navigate to the RFQ page with the "With us" tab preselected. This allows the supplier user to view RFQs that are with them for review, or they can click on the "With client" tab to view RFQ's that are back with the client for review.

# Contacts

This tile shows the status breakdown of Contacts established within our system. Selecting this tile will navigate to the Company Detail page with the "Contacts" tab pre-selected.

# TMS Portal Link

This tile is the link to IEWC/Redwood TMS shipment routing portal. IEWC/Redwood TMS needs to be utilized for carrier determination and shipping Bill of Lading (BL) for all shipments being routed at IEWC expense.

# IEWC PIM web UI Link

This tile is the link to our Product Information Management System. Selecting this tile will navigate to the application to manage material images and specs.

# IEWC Supplier Portal User Guide Link

This tile is the link to our Portal User Guide. Selecting this tile will navigate to the pdf file for the user guide on navigating the portal.

# **Company Details**

The Company details page allows for viewing and editing of specific company data. Any changes you request, are sent to our team that will review and action them. You will receive a message in your notification queue when the action is complete. There are five different tabs to view within the Company Details. To propose any changes to the data, look for and select the button in the upper right-hand corner of the Tab. If the edit button does not appear this information is viewable only.

#### **Company Address**

The company address details available for viewing/editing are Building #, Address, Town/City, Postal Code, Region, and Country. Current view on the left side – pending changes on the right until approved.

| Address Communicatio  | on Users  | Contacts | Documents |  |
|-----------------------|-----------|----------|-----------|--|
|                       | Current   |          | Pending   |  |
| House/Building number | 35        |          |           |  |
| Address line 1        | 26000 MAI | N STREET |           |  |
| Address line 2        |           |          |           |  |
| Town/City             | NEW BERL  | IN >     | waukesha  |  |
| Region                | Wisconsin |          |           |  |
| Postal code           | 53151     | >        | 53186     |  |
| Country               | USA       |          |           |  |
|                       |           |          |           |  |
|                       |           |          |           |  |

# **Company Communication**

The communication tab lists telephone numbers and email addresses established in the system. The default checkmark shows the main contact and email.

| Addres    | s      | Communication | Users | Contacts     | Documents |
|-----------|--------|---------------|-------|--------------|-----------|
|           |        |               |       |              |           |
| Teleph    | one:   |               |       |              |           |
|           |        |               |       | Default      |           |
|           | 4148   | 675309        |       | $\checkmark$ |           |
|           |        |               |       |              |           |
|           |        |               |       |              |           |
| Email:    |        |               |       |              |           |
| Email:    |        |               |       |              |           |
|           |        |               |       | Default      |           |
| $\bowtie$ | jtree( | @sample.com   |       | $\checkmark$ |           |
|           |        |               |       |              |           |

#### **Company Users**

The Company User tab is a view of users and associated data, who have or are pending approval, to access the portal.

#### **Company Contacts**

This tab will display all contacts established in our system for the master account.: Name, Telephone, Email address, Department, Role, and Business title. A user can add new contacts as needed.

#### **Company Documents**

The Tab will display and allow for the upload of company information W-9, ISO documents etc. Please keep upload to PDF files, Microsoft Word, or Excel files.

#### **Purchase Orders**

This page provides a list of purchase orders for suppliers' account. There are two tabs on this page: Open purchase orders and all purchase orders. From either of these tabs, you can navigate to the purchase order details by selecting the PO No. in blue.

PO no.

4500788817

You can also do a PO sort or filter by clicking on the PO number.

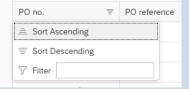

#### **Open/All Purchase Orders**

The "Open" tab displays all purchase orders that have a delivery or invoice status that are not complete. The "All" tab displays all purchase orders created regardless of status for the supplier.

With both tabs, you will be able to see the IEWC Purchase order #, a PO reference if it exists, Document Date, First Delivery Date, Next Delivery Date, Created by, Value, Currency, Number of Lines and Company Code

Near the right edge of this screen, you will be able to apply a filter by document date. On the All tab there is a preset filter for the previous 12 months to prevent performance issues. You can extend this period but may experience brief delay in capturing the data set.

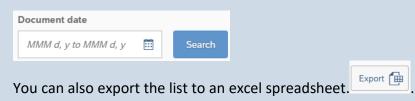

When selecting Export, once the file is ready on the address bar you will see an icon Selecting the icon, you will see the export in the list of recent downloads. By selecting the file, the excel spreadsheet will open.

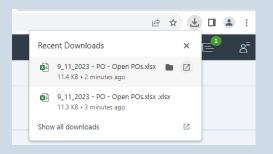

# Purchase Order Overview

The Purchase Order overview provides you with a quick snapshot of key information from the purchase order.

| ≡                            |                    |              | IEW           | /C Supplier Portal |                 |                 |         |                |                 |               |
|------------------------------|--------------------|--------------|---------------|--------------------|-----------------|-----------------|---------|----------------|-----------------|---------------|
| 🚰 Dashboard                  | <                  |              |               |                    |                 |                 |         |                |                 |               |
| Company details              |                    |              |               |                    |                 |                 |         |                |                 |               |
| 9 Purchase orders            | Purchase orders    |              |               |                    |                 |                 |         |                |                 |               |
| Purchase order lines         | Open All           |              |               |                    |                 |                 |         |                |                 |               |
| invoicing >                  |                    |              |               |                    |                 |                 |         |                |                 |               |
| Material Prices              |                    |              |               |                    |                 |                 |         | ocument date   |                 |               |
| Request for quotation        | Open (14)          |              |               |                    |                 |                 |         | MMM d, y to MM | M d, y 🛅 S      | Search Export |
| Price Sheet Upload           | PO no.             | PO reference | Document date | First delivery d   | Next delivery d | Created by      | Value   | Currency       | Number of lines | Company code  |
|                              | 4500788818         |              | 09/15/2023    | 11/10/2023         | 11/10/2023      | Amy Parker      | 3949.50 | USD            | 1               | IEWC Corp.    |
|                              | 4500788820 🛆       |              | 09/15/2023    | 10/26/2023         | 10/26/2023      | Amy Parker      | 2437.50 | USD            | 1               | IEWC Corp.    |
|                              | 4500788841         |              | 09/21/2023    | 11/10/2023         | 11/10/2023      | Amy Parker      | 1150.00 | USD            | 1               | IEWC Corp.    |
|                              | 4500788843 🛆       |              | 09/25/2023    | 11/10/2023         | 11/10/2023      | Amy Parker      | 487.50  | USD            | 1               | IEWC Corp.    |
|                              | 4500788847 🛆       |              | 09/26/2023    | 11/10/2023         | 11/10/2023      | Amy Parker      | 2850.00 | USD            | 2               | IEWC Corp.    |
|                              | 4500788817         |              | 09/15/2023    | 10/25/2023         | 10/25/2023      | Amy Parker      | 4598.80 | USD            | 3               | IEWC Corp.    |
|                              | 4500788822 \Lambda |              | 09/15/2023    | 11/10/2023         | 11/10/2023      | Amy Parker      | 7456.00 | USD            | 3               | IEWC Corp.    |
|                              | 4500788845 🛆       |              | 09/26/2023    | 11/10/2023         | 11/10/2023      | Amy Parker      | 6939.90 | USD            | 3               | IEWC Corp.    |
|                              | 4500788848         |              | 09/27/2023    | 11/10/2023         | 11/10/2023      | Amy Parker      | 5400.00 | USD            | 1               | IEWC Corp.    |
|                              | 4500788874         |              | 10/17/2023    | 11/14/2023         | 11/14/2023      | Kimberly Smaney | 2525.00 | USD            | 1               | IEWC Corp.    |
| DIEWC<br>Powered by<br>it.mx |                    |              |               |                    |                 |                 |         |                |                 |               |

#### Purchase Order Number

The document number within IEWC SAP system details items, quantities, and prices to be purchased. By selecting the PO Number – you navigate to the purchase order details. (Explained below)

#### PO Reference

The reference information for the IEWC purchase order in your system. (If provided)

#### Document Date

The creation date of the Purchase order in IEWC SAP system.

# First Delivery Date

The first date the product is expected to arrive at IEWC.

#### Next Delivery Date

If the line is not completely delivered this is the subsequent delivery date for the remaining quantity.

## Created by

Name of contact who created the document. By Selecting the name in blue – you can see email and telephone information for that contact.

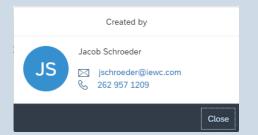

#### Value

The total net value of the complete purchase order.

#### Currency

The currency that applies to this purchase order.

*Number of Lines* Total number of active line(s) connected to the purchase order.

#### Company Code

The company within IEWC SAP System

#### Purchase Order Details

The Purchase order details can be accessed through the Purchase Order or Purchase Order lines Pages by selecting a blue purchase order number.

| Open (6)   |
|------------|
| PO no.     |
| 4500788817 |
| 4500788818 |
| 4500788819 |

This sub-page contains specific details pertaining to the individual purchase order as well as allowing for actions to be taken directly from this screen.

#### Purchase Order Header

| Purchase order: 4500788817 |                                   |                              |                                              |                        |               |  |  |
|----------------------------|-----------------------------------|------------------------------|----------------------------------------------|------------------------|---------------|--|--|
| Created date               | PO reference                      | Payment terms                | Status                                       | Shipping address       | Actions       |  |  |
| 09/15/2023                 | -                                 | Z04 i                        | Open                                         | PLANT 1000-MILWAUKEE 🗓 | Choose action |  |  |
| Created by<br>Amy Parker   | First delivery date<br>11/03/2023 | <b>Value</b><br>4,598.80 USD | <b>Inco terms</b><br>FOB<br>Origin/Collect - |                        |               |  |  |

The Purchase Order header allows visibility to key fields including Creation date, first delivery date, payment terms, Inco Terms, PO value and the shipping address.

#### Actions:

This drop down allows for you to download the purchase order as well as a quick confirmation for all PO lines.

| Actions |                                       |           |                    |                    |       |       |             |
|---------|---------------------------------------|-----------|--------------------|--------------------|-------|-------|-------------|
| Choose  | action                                | $\sim$    |                    |                    |       |       |             |
| Choose  | action                                |           |                    |                    |       |       |             |
| Downlo  | ad purchase order                     |           |                    |                    |       |       |             |
| Quick c | onfirm all items                      |           |                    |                    |       |       |             |
|         | rder Details<br>section allows you to | see diffe | erent views of the | purchase order.    |       |       |             |
| Items   | Confirmations                         | Deliv     | ery schedules      | Purchase order his | story | Texts | Attachments |

#### Items

The items tab displays all purchase order lines with key fields including item number, vendor material number, description, confirmation status, delivery status, invoice status, your acknowledgment reference, quantity, net value, and schedule lines.

| Purchase order iter | ms (3)                 |                              |                     |                 |                |                                |          |                    | Choose action  | on 🗸 |
|---------------------|------------------------|------------------------------|---------------------|-----------------|----------------|--------------------------------|----------|--------------------|----------------|------|
| Item number         | Vendor Material Number | Description                  | Confirmation status | Delivery status | Invoice status | Your acknowledgement reference | Quantity | Net value<br>(USD) | Schedule lines |      |
| 00010               | TEST 1                 | 18 19BC GXL XLP BLACK - TEST | $\checkmark$        |                 |                |                                | 20000 FT | 2044.00            | 1              |      |
| 00020               | TEST 2                 | 18 2C 3173 Black             |                     |                 |                |                                | 20000 FT | 975.00             | 1              | Ľ    |
| 00030               | TEST 3                 | 2/0 10C 19BC 3196 - Test     |                     |                 |                |                                | 20000 FT | 1579.80            | 1              | Ċ    |
|                     |                        |                              |                     |                 |                |                                |          |                    |                |      |

#### Choose action:

This drop down

Choose action  $\sim$ 

allows for you to quick confirm for all PO lines

By selecting the C at the line level you can individually quick confirm the line by selecting the confirm button.

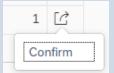

#### Confirmations

The confirmations section displays all purchase order lines that have been confirmed. Key fields displayed include confirmation type, vendor reference, delivery date/time, delivery quantity, UOM, delivery number, delivery item number, created on, and batch number.

| Items Confirmations Delivery s           | chedules Purchase or | der history Texts Attachments |                   |     |                 |                      |                   |              |  |
|------------------------------------------|----------------------|-------------------------------|-------------------|-----|-----------------|----------------------|-------------------|--------------|--|
| Advanced confirmations Confirmations (2) |                      |                               |                   |     |                 |                      |                   |              |  |
| Confirmations (2)                        |                      |                               |                   |     |                 |                      |                   |              |  |
| Confirmation type                        | Vendor reference     | Delivery date / time          | Delivery quantity | UOM | Delivery number | Delivery item number | Created on        | Batch number |  |
| Item 00010                               |                      |                               |                   |     |                 |                      |                   |              |  |
| Order acknowledgment                     |                      | 08/28/2023, 23:00             | 50000             | FT  |                 |                      | 09/15/2023, 14:14 |              |  |
| Order acknowledgment                     |                      | 09/26/2023, 05:00             | 50000             | FT  |                 |                      | 09/26/2023, 14:46 |              |  |
|                                          |                      |                               |                   |     |                 |                      |                   |              |  |

#### Advanced Confirmation

Advanced confirmations allow for confirmations with a delivery date different from the requested delivery date as well as for delivery date changes needed after being confirmed. Optional fields include order acknowledgement, delivery text, and change reason.

| Advanced confirmations<br>Purchase order: 4500788817                                            | : Order acknowledgment                                |                         |                       |                                           |                                                                          |          |
|-------------------------------------------------------------------------------------------------|-------------------------------------------------------|-------------------------|-----------------------|-------------------------------------------|--------------------------------------------------------------------------|----------|
| Material: 32174535 Material descr                                                               | ription: 18 19BC GXL XLP BLACK - TEST                 |                         |                       |                                           |                                                                          |          |
| Purchase order items (3)<br>00010 - 18 19BC GXL XLP<br>BLACK - TEST<br>00020 - 18 2C 3173 Black | Order acknowledgement:                                | Delivery Text:          |                       |                                           |                                                                          |          |
| 00030 - 2/0 10C 19BC 3196 -<br>Test                                                             | Delivery date                                         | Delivery quantity       |                       |                                           |                                                                          |          |
|                                                                                                 | 11/01/2023<br>Confirmed lines (0)<br>Vendor reference | 20000.000 Delivery date | Delivery quantity UoM | Change reason:<br>Delivery number<br>data | Adopt confirmations     Add new conf Delivery item number     Created on | irmation |
|                                                                                                 |                                                       |                         |                       |                                           |                                                                          |          |

#### Confirmations

To confirm a purchase order item, select the purchase order line under the purchase order item section.

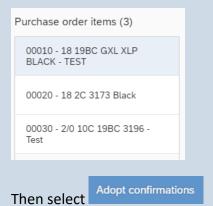

By selecting the adopt confirmations this will allow you to enter a vendor reference, delivery date, and delivery quantity.

| Advanced confirmation                   | s: Order     | acknowledg         | ment     |               |                   |       |         |                    |              |              |               |              |         |
|-----------------------------------------|--------------|--------------------|----------|---------------|-------------------|-------|---------|--------------------|--------------|--------------|---------------|--------------|---------|
| Material: 32174535 Material des         | cription: 18 | 19BC GXL XLP BLACH | K - TEST |               |                   |       |         |                    |              |              |               |              |         |
| Purchase order items (3)                |              |                    |          |               |                   |       |         |                    |              |              |               |              |         |
| 00010 - 18 19BC GXL XLP<br>BLACK - TEST | Order a      | cknowledgement:    | 12345    | Delivery Tex  | kt: Test          |       |         |                    |              |              |               |              |         |
| 00020 - 18 2C 3173 Black                | Unconfi      | irmed lines (0)    |          |               |                   |       |         |                    |              |              |               |              |         |
| 00030 - 2/0 10C 19BC 3196 -<br>Test     |              | Delivery o         | date     | Delivery qua  | intity UoM        |       |         |                    |              |              |               |              |         |
|                                         |              |                    |          | No data       |                   |       |         |                    |              |              |               |              |         |
|                                         | Confirm      | ned lines (1)      |          |               |                   |       | Char    | nge reason: Out of | Stock 🗸      | Adopt confir | mations       | new confirma | tion    |
|                                         |              | Vendor reference   | D        | Delivery date | Delivery quantity | UoM   |         | Delivery number    | Delivery ite | m number     | Created on    |              |         |
|                                         | Ē            | SO54321            |          | 11/02/2023 🛅  | 20000.000         | FT    |         |                    |              |              |               |              | Ŵ       |
|                                         |              |                    |          |               |                   |       |         |                    |              |              | Cancel change | s Save o     | changes |
| Once the data is<br>Delivery Date Cł    |              |                    | Save     | e changes a   | nd move           | to tł | ie next | t line tha         | t need       | ls to be     | e confir      | med.         |         |
|                                         | -            |                    |          |               |                   |       |         |                    |              |              |               |              |         |

If the original confirmed delivery date will not be met, the delivery date can be updated by selecting

Update the delivery date with the revised delivery date and enter the delivery quantity and

| Advanced confirmation<br>Purchase order: 4500788817 | s: Orde      | r acknowledgmen          | t             |                   |     |                          |                      |                          |        |
|-----------------------------------------------------|--------------|--------------------------|---------------|-------------------|-----|--------------------------|----------------------|--------------------------|--------|
| Material: 32174535 Material des                     | cription: 18 | 19BC GXL XLP BLACK - TES | Г             |                   |     |                          |                      |                          |        |
| Purchase order items (3)                            |              |                          |               |                   |     |                          |                      |                          |        |
| 00010 - 18 19BC GXL XLP<br>BLACK - TEST             | Order a      | acknowledgement:         | Delivery T    | ext:              |     |                          |                      |                          |        |
| 00020 - 18 2C 3173 Black                            | Uncon        | firmed lines (0)         |               |                   |     |                          |                      |                          |        |
| 00030 - 2/0 10C 19BC 3196 -<br>Test                 |              | Delivery date            | Delivery qu   | uantity UoM       |     |                          |                      |                          |        |
|                                                     |              |                          | No data       |                   |     |                          |                      |                          |        |
|                                                     | Confir       | med lines (2)            |               |                   |     | Change reason: Out of St | ock 🗸 Adopt confi    | rmations Add new confirm | mation |
|                                                     |              | Vendor reference         | Delivery date | Delivery quantity | UoM | Delivery number          | Delivery item number | Created on               |        |
|                                                     | Ē            |                          | 11/02/2023 🛅  | 20000.000         | FT  |                          |                      |                          | Ŵ      |
|                                                     |              | SO54321                  | 11/02/2023    | 20000.000         | FT  |                          |                      | 10/26/2023, 13:27        |        |
|                                                     |              |                          |               |                   |     |                          |                      |                          |        |
|                                                     |              |                          |               |                   |     |                          |                      |                          |        |

# Delivery Schedule

The delivery schedules tab will display advanced shipping notifications for EDI vendors.

| Items Confirma    | tions Delivery schedules | Purchase order history Texts Attachn | nents              |     |                           |               |                        |               |                     |                      |      |
|-------------------|--------------------------|--------------------------------------|--------------------|-----|---------------------------|---------------|------------------------|---------------|---------------------|----------------------|------|
|                   |                          |                                      |                    |     |                           |               |                        |               |                     | Quick confirm all it | tems |
| Scheduled lines ( | 1)                       |                                      |                    |     |                           |               |                        |               |                     |                      |      |
| Item number       | Material number          | Description                          | Delivered quantity | UoM | Original<br>delivery date | Delivery date | Proposed delivery date | Change reason | Confirmation status | Delivery status      |      |
| 00010             | TEST 3                   | 2/0 10C 19BC 3196 - Test             | 0 of 50000         | FT  | 11/14/2023                | 11/14/2023    |                        | ×             | $\checkmark$        |                      |      |

# Purchase Order History

The purchase order history tab will display all goods receipt and invoice receipt at the item level.

| Items Confirmations Delivery schedules Purchase order history Texts | Attachments |      |              |            |
|---------------------------------------------------------------------|-------------|------|--------------|------------|
| Search by reference Q<br>Purchase order items (2)                   |             |      |              |            |
| Movement type                                                       | Quantity    | Unit | Posting date | Reference  |
| Item 00030, Material number 32166398                                |             |      |              |            |
| GR goods receipt                                                    | 10000.000   | FT   | 12/20/2022   | 1801376127 |
| Invoice receipt                                                     | 10000.000   | FT   | 12/22/2022   | 1801376127 |
|                                                                     |             |      |              |            |

#### Texts

The texts tab will display header level text under the Purchase Order and individual item text under the Purchase order Items.

Cancel changes

| Items Confirmations Deliver                | y schedules Purchase order histo                                                                                     | ory Texts Attachments                                                                                                    |                |                      |
|--------------------------------------------|----------------------------------------------------------------------------------------------------|----------------------------------------------------------------------------------------------------|----------------|----------------------|
| Texts (7)                                  |                                                                                                    |                                                                                                    | Purchase order | Purchase order items |
| Header text                                | Description<br>*******UNTIL FURTHER NOTICE*****<br>THE ITEMS BELOW ARE TO SHIP FRE<br>FHC1802-PGX-RA (TOR18X001Z4000 |                                                                                                    |                |                      |
| Header note                                | HC-T218-1-19-RA (TOR18F001-CF01                                                                                      |                                                                                                    |                |                      |
| Vendor memo<br>(general)                   |                                                                                                    |                                                                                                    |                |                      |
| Vendor memo<br>(general)                   |                                                                                                    |                                                                                                    |                |                      |
| Vendor memo<br>(general)                   |                                                                                                    |                                                                                                    |                |                      |
| Vendor memo<br>(general)                   |                                                                                                    |                                                                                                    |                |                      |
| Inspection Notes<br>(internal)             |                                                                                                    |                                                                                                    |                |                      |
|                                            |                                                                                                    |                                                                                                    |                |                      |
| Items Confirmations Delivery               | schedules Purchase order histo                                                                                       | ry Texts Attachments                                                                                                    |                |                      |
| Texts (9)                                  |                                                                                                    |                                                                                                    | Purchase order | Purchase order items |
|                                            |                                                                                                    |                                                                                                    |                |                      |
| 00010: 14 7TC 200C 600V<br>3071/SF-2 BLACK | Item text 🗸                                                                                                    | Description<br>01/10/202304:27BATCH<br>Sent 3rd Request Past Due. To abartucci@radix-wire.com                                                                   |                |                      |
| 00020: 14 7TC 200C 600V<br>3071/SF-2 RED   | Info record PO text                                                                                                  | 01/06/202304:21BATCH<br>Sent 2nd Request Past Due. To abartuccl@radix-wire.com                                                                                  |                |                      |
| 00030: 14 7TC 200C 600V<br>3071/SF-2 WHITE | Material PO text                                                                                                    | 01/04/202304:22BATCH<br>Sent 1st Request Past Due. To abartucci@radix-wire.com<br>Date: 01-03-23 , JHALLETT Submitted a Past Due/Expedite Request to PURCHASING |                |                      |
|                                            | Delivery text 🗸                                                                                                    | Date: 11-21-22, JHALLETT Submitted a Expedite Request to CZAGORSKI<br>07/11/202210:36JSCHROEDER<br>ZPOMCON AB Acknowledgment Entered.                           |                |                      |
|                                            | Info record note                                                                                                    | Delivery Date Changed From: 09/07/2022 to 12/27/2022<br>Confirmed Oty: 10,000 FT<br>711 WF 12/16 IS                                                             |                |                      |

## Attachments

The Tab will display and allow for the upload of vendor sales order confirmations. Please keep files to PDF files.

| Created<br>Amy Park | by Firs       | hase order: 4500788<br>t delivery date<br>26/2023 | 320<br>Value<br>2,437.50 USD | Inco terms<br>FOB |                                              |
|---------------------|---------------|---------------------------------------------------|------------------------------|-------------------|----------------------------------------------|
|                     | 10/2          | .02023                                            | 2,407.00                     | Origin/Collect -  |                                              |
| Items               | Confirmations | Delivery schedule                                 | s Purchase order h           | istory Texts      | Attachments                                  |
| Header              | attachments ( | (0)                                               |                              |                   |                                              |
|                     |               |                                                   |                              |                   |                                              |
|                     |               |                                                   |                              |                   | No files found.                              |
|                     |               |                                                   |                              |                   | Drop files to upload, or use the "+" button. |
| Item 00             | 010 (0)       |                                                   |                              |                   |                                              |
|                     |               |                                                   |                              |                   |                                              |
|                     |               |                                                   |                              |                   | No files found.                              |
|                     |               |                                                   |                              |                   | Drop files to upload, or use the "+" button. |

# **Purchase Order Lines**

The Purchase order lines overview provides you with detailed information at the line level of the purchase order. This page has functionality to search on the purchase order, supplier material, material number, material description, receiving entity and delivery date range.

| Purchase order  | lines             |                 |                      |                  |                      |        |
|-----------------|-------------------|-----------------|----------------------|------------------|----------------------|--------|
| Purchase order  | Supplier material | Material number | Material description | Receiving entity | Delivery date        |        |
| e.g - 450000002 |                   |                 |                      | ~                | MMM d, y to MMM d, y | Search |

## Unconfirmed

The unconfirmed tab will display all unconfirmed purchase order lines. Navigation to the Purchase order details can be done selecting a blue purchase order number. You can access the Material Prices details by selecting the blue vendor material number. The material price tab allows you to view pricing information at an IEWC material level.

| Unconfirmed To be                                                                                                    | delivered All                                                              |                |                  |         |         |  |  |            |           |               |               |      |
|----------------------------------------------------------------------------------------------------|----------------------------------------------------------------------------|----------------|------------------|---------|---------|--|--|------------|-----------|---------------|---------------|------|
| Items (1)                                                                                                    |                                                                            |                |                  |         |         |  |  | Upload Dow | nload Con | firm selected | l items Expor | rt f |
| Purchase order     Item number     Vendor Material Number     Description     Confirmation<br>status     Delivery status     Invoice status     Your<br>acknowledgement<br>reference     Quantity     Net value     Currency     Schedule lines |                                                                            |                |                  |         |         |  |  |            |           |               |               |      |
| 4500788821                                                                                                    | 00010                                                                      | TEST 2         | 18 2C 3173 Black |         |         |  |  | 10000 FT   | 487.50    | USD           | 1             | C    |
| You can do a                                                                                                    | a quick d                                                                  | confirm be sel | ecting the 🖸 ar  | nd then | Confirm |  |  |            |           |               |               |      |
| ou can also confirm all lines by checking the box next to the Purchase Order                                                                                                    |                                                                            |                |                  |         |         |  |  |            |           |               |               |      |
|                                                                                                    | Su can also commit an intes by checking the box next to the Furchase Order |                |                  |         |         |  |  |            |           |               |               |      |

and then click the Confirm Selected Items button.

You can confirm an individual line by selecting the box next to the blue purchase order number.

| Unconfirmed To be o | delivered All |                        |                              |                        |                 |                |                                      |             |           |                |                |
|---------------------|---------------|------------------------|------------------------------|------------------------|-----------------|----------------|--------------------------------------|-------------|-----------|----------------|----------------|
|                     |               |                        |                              |                        |                 |                |                                      |             |           |                |                |
| Items (5)           |               |                        |                              |                        |                 |                | L                                    | Ipload Dowr | nload Cor | ifirm selected | d items        |
| Purchase order      | Item number   | Vendor Material Number | Description                  | Confirmation<br>status | Delivery status | Invoice status | Your<br>acknowledgement<br>reference | Quantity    | Net value | Currency       | Schedule lines |
| 4500788821          | 00010         | TEST 2                 | 18 2C 3173 Black             |                        |                 |                |                                      | 10000 FT    | 487.50    | USD            | 1 [/           |
| 4500788818          | 00010         | TEST 3                 | 2/0 10C 19BC 3196 - Test     |                        |                 |                |                                      | 50000 FT    | 3949.50   | USD            | 1 [/           |
| 4500788817          | 00010         | TEST 1                 | 18 19BC GXL XLP BLACK - TEST |                        |                 |                | 12345                                | 20000 FT    | 2044.00   | USD            | 1 [/           |
| 4500788817          | 00020         | TEST 2                 | 18 2C 3173 Black             |                        |                 |                |                                      | 20000 FT    | 975.00    | USD            | 1 [/           |
| 4500788817          | 00030         | TEST 3                 | 2/0 10C 19BC 3196 - Test     |                        |                 |                |                                      | 20000 FT    | 1579.80   | USD            | 1 [/           |

A popup will display confirming you want to confirm the selected items.

| ?                   | Confirmation           |            |     |
|---------------------|------------------------|------------|-----|
| Are you sure you wa | nt to confirm the sele | ected iter | ms? |
|                     |                        | Yes        | No  |
|                     |                        |            |     |
|                     |                        |            |     |
|                     |                        |            |     |

Additionally, you can export the list to an excel spreadsheet.

When selecting Export once the file is ready on the address bar you will see an icon Selecting the icon, you will see the export in the list of recent downloads. By selecting the file, the excel spreadsheet will open.

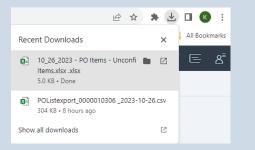

# To be delivered

The "To be delivered" tab will display all open purchase order lines that have not been delivered. The Purchase order details can be accessed by selecting a blue purchase order number. You can access the Material Prices details by selecting the blue vendor material number. The material price tab allows you to view pricing information at an IEWC material level.

|                  | Vendor Material Number | Description                  | Confirmation<br>status | Delivery status | Invoice status | Your<br>acknowledgement<br>reference | Quantity  | Net value | Currency | Schedule lines | **  |
|------------------|------------------------|------------------------------|------------------------|-----------------|----------------|--------------------------------------|-----------|-----------|----------|----------------|-----|
| 4500788821 00010 | TEST 2                 | 18 2C 3173 Black             |                        |                 |                |                                      | 10000 FT  | 487.50    | USD      | 1              | L [ |
| 4500788818 00010 | TEST 3                 | 2/0 10C 19BC 3196 - Test     |                        |                 |                |                                      | 50000 FT  | 3949.50   | USD      | 1              | L   |
| 4500788817 00010 | TEST 1                 | 18 19BC GXL XLP BLACK - TEST | $\checkmark$           |                 |                |                                      | 20000 FT  | 2044.00   | USD      | 1              |     |
| 4500788817 00020 | TEST 2                 | 18 2C 3173 Black             | $\checkmark$           |                 |                |                                      | 20000 FT  | 975.00    | USD      | 1              |     |
| 4500788817 00030 | TEST 3                 | 2/0 10C 19BC 3196 - Test     |                        |                 |                |                                      | 20000 FT  | 1579.80   | USD      | 1              |     |
| 4500788819 00010 | TEST 1                 | 18 19BC GXL XLP BLACK - TEST | $\checkmark$           |                 |                |                                      | 100000 FT | 10220.00  | USD      | 1              |     |
| 4500788820 00010 | TEST 2                 | 18 2C 3173 Black             | $\checkmark$           |                 |                | 1234154                              | 50000 FT  | 2437.50   | USD      | 1              |     |

and then click the Confirm Selected Items button.

10\_27\_2023 - PO Items - To Be 💼 🛛 🛛

Delivered PO Items.xlsx

4.7 KB • Done

You can confirm an individual line by selecting the box next to the blue purchase order number.

| Unconfirmed To be | delivered All |                        |                              |                     |                 |                |                                      |           |           |              |                |
|-------------------|---------------|------------------------|------------------------------|---------------------|-----------------|----------------|--------------------------------------|-----------|-----------|--------------|----------------|
|                   |               |                        |                              |                     |                 |                |                                      |           |           |              |                |
| Items (21)        |               |                        |                              |                     |                 |                |                                      |           | Cont      | irm selected | items Export   |
| Purchase order    | Item number   | Vendor Material Number | Description                  | Confirmation status | Delivery status | Invoice status | Your<br>acknowledgement<br>reference | Quantity  | Net value | Currency     | Schedule lines |
| 4500788821        | 00010         | TEST 2                 | 18 2C 3173 Black             |                     |                 |                |                                      | 10000 FT  | 487.50    | USD          | 1 []           |
| 4500788818        | 00010         | TEST 3                 | 2/0 10C 19BC 3196 - Test     |                     |                 |                |                                      | 50000 FT  | 3949.50   | USD          | 1 []           |
| 4500788817        | 00010         | TEST 1                 | 18 19BC GXL XLP BLACK - TEST | $\checkmark$        |                 |                |                                      | 20000 FT  | 2044.00   | USD          | 1              |
| 4500788817        | 00020         | TEST 2                 | 18 2C 3173 Black             | $\checkmark$        |                 |                |                                      | 20000 FT  | 975.00    | USD          | 1              |
| 4500788817        | 00030         | TEST 3                 | 2/0 10C 19BC 3196 - Test     |                     |                 |                |                                      | 20000 FT  | 1579.80   | USD          | 1 🖸            |
| 4500788819        | 00010         | TEST 1                 | 18 19BC GXL XLP BLACK - TEST | $\checkmark$        |                 |                |                                      | 100000 FT | 10220.00  | USD          | 1              |

A popup will display confirming you want to confirm the selected items. Select Yes.

|       | Confirmation                                     |                                                                                                    |
|-------|--------------------------------------------------|----------------------------------------------------------------------------------------------------|
| Are y | you sure you want to confirm the selected items? |                                                                                                    |
|       | Yes No                                           |                                                                                                    |
| Whe   | en selecting Export once th                      | he list to an excel spreadsheet.<br>the file is ready on the address bar you will see an icon Selecting the icon, you for the file, the excel spreadsheet will open. |
| 3     | Recent Downloads                                 | × All Book                                                                                                    |

All

X

The All tab displays all purchase orders created for the supplier. On the All tab there is a preset filter for the previous six months. You can extend this period to see all open purchase order lines. This tab also has the same functionality as the unconfirmed tab.

| Purchase orde       | r lines        |                   |              |                   |             |                        |                 |                |                            |                         |           |                |              |        |
|---------------------|----------------|-------------------|--------------|-------------------|-------------|------------------------|-----------------|----------------|----------------------------|-------------------------|-----------|----------------|--------------|--------|
| Purchase order      | Supplier mater | ial Mat           | erial number |                   | Material de | scription              | Rec             | eiving entity  | Del                        | livery date             |           |                |              |        |
| e.g - 4500000002    |                |                   |              |                   |             |                        |                 |                | ~ A                        | Apr 27, 2023 to Oct 27, | . 🗰 S     | earch          |              |        |
| Unconfirmed To be a | delivered All  |                   |              |                   |             |                        |                 |                |                            |                         |           |                |              |        |
|                     |                |                   |              |                   |             |                        |                 |                |                            |                         |           |                |              |        |
|                     |                |                   |              |                   |             |                        |                 |                |                            |                         | _         |                |              |        |
| Items (2)           |                |                   |              |                   |             |                        |                 |                |                            |                         | Cor       | nfirm selected | l items Exp  | port 🛗 |
|                     |                |                   |              |                   |             |                        |                 |                | Your                       |                         |           |                |              |        |
| Purchase order      | Item number    | Vendor Material N | umber Desc   | cription          |             | Confirmation<br>status | Delivery status | Invoice status | acknowledgeme<br>reference | ent Quantity            | Net value | Currency       | Schedule lin | es     |
| 4500788818          | 00010          | TEST 3            | 2/0 1        | LOC 19BC 3196 - T | fest        |                        |                 |                |                            | 50000 FT                | 3949.50   | USD            |              | 1 🖸    |
| 4500788820          | 00010          | TEST 2            | 18 2         | C 3173 Black      |             | $\checkmark$           |                 |                | 1234154                    | 50000 FT                | 2437.50   | USD            |              | 1      |
|                     |                |                   |              |                   |             |                        |                 |                |                            |                         |           |                |              |        |

| You can do a quick confirm be selecting the ${}^{{\scriptscriptstyle \mathbb Z}}$ | [2] | and then | Confirm |
|-----------------------------------------------------------------------------------|-----|----------|---------|
|-----------------------------------------------------------------------------------|-----|----------|---------|

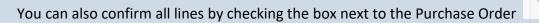

Purchase order Item number

and then click the Confirm Selected Items button.

You can confirm an individual line by selecting the box next to the blue purchase order number.

| Unconfirmed To be | delivered All |                        |                          |                        |                 |                |                                      |          |           |               |                |   |
|-------------------|---------------|------------------------|--------------------------|------------------------|-----------------|----------------|--------------------------------------|----------|-----------|---------------|----------------|---|
|                   |               |                        |                          |                        |                 |                |                                      |          |           |               |                |   |
| Items (2)         |               |                        |                          |                        |                 |                |                                      |          | Con       | firm selected | items Export   |   |
| Purchase order    | ltem number   | Vendor Material Number | Description              | Confirmation<br>status | Delivery status | Invoice status | Your<br>acknowledgement<br>reference | Quantity | Net value | Currency      | Schedule lines |   |
| 4500788818        | 00010         | TEST 3                 | 2/0 10C 19BC 3196 - Test |                        |                 |                |                                      | 50000 FT | 3949.50   | USD           | 1              | C |
| 4500788820        | 00010         | TEST 2                 | 18 2C 3173 Black         | $\checkmark$           |                 |                | 1234154                              | 50000 FT | 2437.50   | USD           | 1              |   |

A popup will display confirming you want to confirm the selected items. Select Yes.

| ⑦ Confirmation                                       |                                |        |
|------------------------------------------------------|--------------------------------|--------|
| Are you sure you want to confirm the selected items? |                                |        |
| Yes No                                               |                                |        |
| Additionally you can export t                        | the list to an excel spreadshe | Export |

Additionally, you can export the list to an excel spreadsheet.

When selecting Export once the file is ready on the address bar you will see an icon Selecting the icon, you will see the export in the list of recent downloads. By selecting the file, the excel spreadsheet will open.

|   | 🖻 🖈 🚖 🖸                                                                                                    |
|---|----------------------------------------------------------------------------------------------------|
| ٢ | Recent Downloads 🗙 🖁 🗸                                                                                             |
|   | 10_27_2023 - PO Items - All PO Items. All PO Items.vlsx<br>4.7 KB + Done                                           |
|   | <ul> <li>10_27_2023 - PO Items - To Be</li> <li>Delivered PO Items.xlsx</li> <li>4.7 KB • 5 minutes ago</li> </ul> |

# Invoicing

The invoicing tab is an under-construction module that will allow you to see pending and paid invoices.

#### Invoices

This under-construction sub tab will allow you to see invoices that are currently in process.

#### Account Overview

This under-construction sub tab will allow you to see additional financial transactions such as processed invoices, debits, and credits.

#### **Material Prices**

The material price tab allows you to view pricing information at an IEWC material level. You can search based off the IEWC material number, Vendor material number, or material description.

|                    |                        | IEWC                   | Supplier Portal         |       |                      |           |              |               | <b>ØIEW</b> ( | E               | 8          |
|--------------------|------------------------|------------------------|-------------------------|-------|----------------------|-----------|--------------|---------------|---------------|-----------------|------------|
| <                  |                        |                        |                         |       |                      |           |              |               |               |                 |            |
| Material Price     | 25                     |                        |                         |       |                      |           |              |               |               |                 |            |
| Material number    | Vendor material number | Material description   |                         |       |                      |           |              |               | Search        | Export          | : <b>(</b> |
| Info record number | Material number        | Vendor material number | Purchasing organisation | Plant | Info record category | Net price | Price<br>per | Price<br>unit |               | Planned deliver |            |
| 5300397541         | 32174535               | TEST 1                 | IEWC-US Purchasing      |       | Standard             | \$108.00  | 1            | FT            | US            | 99              | >          |
| 5300397542         | 32174536               | TEST 2                 | IEWC-US Purchasing      |       | Standard             | \$400.00  | 1000         | FT            | US            | 49              | >          |
| 5300397543         | 32174537               | TEST 3                 | IEWC-US Purchasing      |       | Standard             | \$200.00  | 1000         | FT            | US            | 60              | >          |

By clicking on the row, you will get the below view that shows more detailed pricing information regarding the part and the current status of change requests entered in through this tab.

| EWC-US Purchasing                 |                                                                                               |                                  |                     |                                   |                                                             |                                           |                                                             |
|-----------------------------------|-----------------------------------------------------------------------------------------------|----------------------------------|---------------------|-----------------------------------|-------------------------------------------------------------|-------------------------------------------|-------------------------------------------------------------|
| Info record number:<br>5300397541 |                                                                                               | Minimum quantity:<br>25000       |                     | Underdelivered tolerance:<br>10.0 |                                                             | Price per:<br>1 FT                        |                                                             |
| Info record category:<br>Standard |                                                                                               | Standard quantity:<br>1          |                     | Net price:<br>\$10.00             |                                                             | Planned delivery time:<br>99              |                                                             |
| Plant:                            |                                                                                               | Overdelivered tolerance:<br>50.0 |                     |                                   |                                                             |                                           |                                                             |
|                                   |                                                                                               |                                  |                     | ~                                 |                                                             |                                           |                                                             |
| Request changes Change log        |                                                                                               |                                  |                     |                                   |                                                             |                                           |                                                             |
|                                   |                                                                                               |                                  |                     |                                   |                                                             |                                           |                                                             |
| ditable fields                    |                                                                                               |                                  |                     |                                   |                                                             |                                           | Edit                                                        |
|                                   |                                                                                               |                                  |                     |                                   |                                                             |                                           |                                                             |
|                                   | Net price: \$10.00<br>Price per: 1<br>Price unit: FT<br>Planned delivery time: 99             |                                  |                     |                                   |                                                             |                                           |                                                             |
|                                   | Price per: 1<br>Price unit: FT                                                                |                                  |                     |                                   |                                                             |                                           |                                                             |
|                                   | Price per: 1<br>Price unit: FT                                                                | Price per<br>Attor               | Price unit<br>Attor | Planned delivery line<br>Atter    | Created time                                                | Creeked by                                | Last changed by                                             |
| Change log                        | Price per: 1<br>Price unit: PT<br>Planned delivery time: 99<br>Net price                      |                                  |                     | Planned delivery time<br>After    | Created time<br>10/17/2023, 16:39                           | Created by<br>Joshua Tree                 | Last changed by<br>Weekly Broullard                         |
| Change log<br>Status              | Price per: 1<br>Price unit: FT<br>Planned delivery time: 99<br>Net price<br>Atter             | After                            | After               | After                             |                                                             |                                           |                                                             |
| Change log<br>Status              | Price per: 1<br>Price unit: PT<br>Planned delivery time: 99<br>Net price<br>Atter<br>\$100.00 | After<br>-                       | After<br>-          | After<br>-                        | 10/17/2023, 16:39                                           | Joshua Tree                               | Wesley Brouillard                                           |
| Change log<br>Status<br>V         | Price per: 1<br>Price unit: PT<br>Planned detivery time: 99<br>Net price<br>After<br>510.00   | After<br>-                       | After<br>-<br>-     | Atter<br>-<br>100                 | 10/17/2023, 16:39<br>10/17/2023, 16:48                      | Joshua Tree<br>Joshua Tree                | Wesley Brouillard<br>Wesley Brouillard                      |
| Change log<br>Status<br>V         | Price per: 1<br>Price unit: PT<br>PPlaned delivery time: 99<br>Net price<br>After<br>\$100.00 | After<br>-<br>-                  | After<br>-<br>-     | After<br>-<br>100<br>80           | 10/17/2023, 16:39<br>10/17/2023, 16:48<br>10/18/2023, 13:59 | Joshua Tree<br>Joshua Tree<br>Joshua Tree | Wesley Brouillard<br>Wesley Brouillard<br>Wesley Brouillard |

To suggest a new change, select the edit button on the right-hand side of your screen <sup>Edit</sup>. This will allow you to update the net price, price per, price unit, and planned delivery time. Once changes are made, select save.

| Material Prices / 5300397541 / 10                                                                                                    | 00/0/                                                                            |                            |                     |                                   |                   |                              |                   |  |  |  |  |  |
|----------------------------------------------------------------------------------------------------|----------------------------------------------------------------------------------|----------------------------|---------------------|-----------------------------------|-------------------|------------------------------|-------------------|--|--|--|--|--|
| IEWC-US Purchasing                                                                                                    |                                                                                  |                            |                     |                                   |                   |                              |                   |  |  |  |  |  |
| Info record number:<br>5300397541                                                                                                    |                                                                                  | Minimum quantity:<br>25000 |                     | Underdelivered tolerance:<br>10.0 |                   | Price per:<br>1 FT           |                   |  |  |  |  |  |
| Info record category:<br>Standard                                                                                                    |                                                                                  | Standard quantity:<br>1    |                     | Net price:<br>\$10.00             |                   | Planned delivery time:<br>99 |                   |  |  |  |  |  |
| Plant: Overdelivered tolerance:<br>50.0                                                                                                    |                                                                                  |                            |                     |                                   |                   |                              |                   |  |  |  |  |  |
| equest changes Change log                                                                                                    |                                                                                  |                            |                     | ^                                 |                   |                              |                   |  |  |  |  |  |
| Editable fields                                                                                                    |                                                                                  |                            |                     |                                   |                   |                              |                   |  |  |  |  |  |
|                                                                                                    | Net price \$10.00<br>Price per: 1<br>Price unit: FT<br>Planned dellvery time: 99 |                            |                     |                                   |                   |                              |                   |  |  |  |  |  |
| thange log                                                                                                    |                                                                                  |                            |                     |                                   |                   |                              |                   |  |  |  |  |  |
| Status                                                                                                    | Net price<br>After                                                               | Price per<br>After         | Price unit<br>After | Planned delivery time<br>After    | Created time      | Created by                   | Last changed by   |  |  |  |  |  |
| <ul> <li>Image: A second second s</li></ul> | \$100.00                                                                         |                            |                     |                                   | 10/17/2023, 16:39 | Joshua Tree                  | Wesley Brouillard |  |  |  |  |  |
| ✓                                                                                                    |                                                                                  |                            |                     | 100                               | 10/17/2023, 16:48 | Joshua Tree                  | Wesley Brouillard |  |  |  |  |  |
| ✓                                                                                                    | \$50.00                                                                          |                            | -                   | 80                                | 10/18/2023, 13:59 | Joshua Tree                  | Wesley Brouillard |  |  |  |  |  |
| ~                                                                                                    | \$100.00                                                                         | -                          |                     |                                   | 10/19/2023, 08:58 | Simon Sensation              | Pawan Kesari      |  |  |  |  |  |
|                                                                                                    |                                                                                  |                            |                     |                                   | 10/19/2023, 09:00 | Oleven Conneller             | Wesley Brouillard |  |  |  |  |  |
| ~                                                                                                    | \$110.00                                                                         |                            |                     |                                   |                   | Simon Sensation              | westey broattand  |  |  |  |  |  |
| ✓<br>✓                                                                                                    | \$110.00                                                                         |                            |                     | 99                                | 10/17/2023, 16:48 | Joshua Tree                  | Wesley Brouillard |  |  |  |  |  |

It will show you the changes you suggested and will show your change pending in the change log  $\bigcirc$ . Once approved it will get a green check  $\checkmark$ .

| Request changes Change | og                                                                                                    |           |            |                       |                   |                 |                    |
|------------------------|----------------------------------------------------------------------------------------------------|-----------|------------|-----------------------|-------------------|-----------------|--------------------|
| Pending changes        |                                                                                                    |           |            |                       |                   |                 | Edi                |
|                        | *Net price: \$10.00 > \$10.00<br>*Price per: 1 > 1000<br>Price unit: FT<br>*Planned delivery time: 99 > 38 |           |            |                       |                   |                 |                    |
| Change log<br>Status   | Net price                                                                                                  | Price per | Price unit | Planned delivery time | Created time      | a second day    | t and also and the |
| Status                 | After                                                                                                    | After     | After      | After                 | Created time      | Created by      | Last changed by    |
| $\checkmark$           | \$100.00                                                                                                   | -         |            |                       | 10/17/2023, 16:39 | Joshua Tree     | Wesley Brouillard  |
| ~                      |                                                                                                    |           |            | 100                   | 10/17/2023, 16:48 | Joshua Tree     | Wesley Brouillard  |
| $\checkmark$           | \$50.00                                                                                                    |           |            | 80                    | 10/18/2023, 13:59 | Joshua Tree     | Wesley Brouillard  |
| ~                      | \$100.00                                                                                                   |           |            |                       | 10/19/2023, 08:58 | Simon Sensation | Pawan Kesari       |
| <mark>©</mark>         | \$11.00                                                                                                    | 1000      |            | 38                    | 10/27/2023, 17:02 | Joshua Tree     |                    |
| $\checkmark$           |                                                                                                    |           |            | 99                    | 10/17/2023, 16:48 | Joshua Tree     | Wesley Brouillard  |
| ~                      | \$110.00                                                                                                   |           |            | -                     | 10/19/2023, 09:00 | Simon Sensation | Wesley Brouillard  |
| $\checkmark$           | \$100.00                                                                                                   | 1000      |            | 99                    | 10/20/2023, 12:21 | Joshua Tree     | Wesley Brouillard  |
|                        |                                                                                                    |           |            |                       |                   |                 |                    |

# **Request for Quotation**

The request for quotation tab is where you will respond to quote requests, as well as view quotes you have closed out in the past. The *with us* tab refers to quotes currently awaiting your reply.

| <                                              |                |                   |                                       |                    |
|------------------------------------------------|----------------|-------------------|---------------------------------------|--------------------|
| Request for quotation                          |                |                   |                                       |                    |
| With us With client                            |                |                   |                                       |                    |
| Request for quotation - with us for review (1) |                |                   | Material Response ret<br>Middygy to M |                    |
| Reference                                      | Date requested | Response required | Response status                       | Created by         |
| 6000498428                                     | 10/25/2023     | 11/20/2023        | Response required                     | Venkat Pinnamaneni |
|                                                |                |                   |                                       |                    |

To respond to the quote, you will click on the Reference number <sup>6000498428</sup>. This will give you a high-level overview of the quote request (material description, IEWC PN, quantity). When you are ready to respond to RFQ

you will click the button in the bottom right corner repeated to RCO. Here you can also reject the whole quote by checking the *not rejected* box in the top right corner repeated a which will turn it to rejected repeated a submit response repeated will then show up in the bottom right corner and once you click on that the quote is closed. This will reject the whole quote, if there are multiple lines and you only wish to reject a portion of those, you will be able to do so by choosing repeated repeated.

|                                       |                                              |                           |                             | Not rejected      |
|---------------------------------------|----------------------------------------------|---------------------------|-----------------------------|-------------------|
| RFQ 6000498428                        |                                              |                           |                             |                   |
|                                       |                                              |                           |                             |                   |
| RFQ Header                            |                                              | 🕄 References and Contacts |                             |                   |
| Response status:<br>Response required | Created by:<br>So, Venkat Pinnamaneni        | Our reference:            | Salesperson:<br>Johnny Cash |                   |
| Date requested:<br>10/25/2023         | Payment terms:                               | Your reference:           | Telephone:<br>608865309     |                   |
| Response required:<br>11/20/2023      | Incoterms:                                   |                           |                             |                   |
| RFQ status:                           |                                              |                           |                             |                   |
| Active                                |                                              |                           |                             |                   |
| Items Texts Attachments               |                                              | ~                         |                             |                   |
| Items Texts Attachments               |                                              |                           |                             |                   |
| Item no.                              | Material                                     | Requested delivery date   | Total qty                   |                   |
| 00010                                 | 18 19BC GXL XLP BLACK - idoc test<br>GXL18-0 | 11/25/2023                | 1000 FT                     | >                 |
|                                       |                                              |                           |                             |                   |
|                                       |                                              |                           |                             |                   |
|                                       |                                              |                           |                             |                   |
|                                       |                                              |                           |                             |                   |
|                                       |                                              |                           |                             |                   |
|                                       |                                              |                           |                             |                   |
|                                       |                                              |                           |                             |                   |
|                                       |                                              |                           |                             |                   |
|                                       |                                              |                           |                             |                   |
|                                       |                                              |                           |                             |                   |
|                                       |                                              |                           |                             |                   |
|                                       |                                              |                           |                             |                   |
|                                       |                                              |                           |                             |                   |
|                                       |                                              |                           |                             |                   |
|                                       |                                              |                           |                             |                   |
|                                       |                                              |                           |                             | Er Respond to RFQ |

Selecting respond to RFQ will bring you to a screen where you will be able to enter your internal quote number

(reference) and the salesperson entering in the quote. To move on select [Step 2]

| 1. Update quotation header reference fields |  |
|---------------------------------------------|--|
| Your reference:                             |  |
| Salesperson:                                |  |
| Telephone:                                  |  |
| Step 2                                      |  |

This will bring you to a high-level quoting view where you can fill in your material number, net price, and price

per. () is where you can reject at the line level. When entering in the quote, we suggest always clicking on the line.

| 2. Update items quo        | otation response data                        |                            |           |                   |                |            |            |        |                      |
|----------------------------|----------------------------------------------|----------------------------|-----------|-------------------|----------------|------------|------------|--------|----------------------|
| i Drill into line items to | add texts and attachments to your response.  |                            |           |                   |                |            |            |        |                      |
|                            |                                              |                            |           |                   |                |            |            |        | Update delivery date |
| Item no.                   | Material                                     | Requested delivery<br>date | Total qty | Supplier material | *Delivery date | *Net price | *Price per | Status |                      |
| 00010                      | 18 19BC GXL XLP BLACK - idoc test<br>GXL18-0 | 11/25/2023                 | 1000 FT   | Test 1            | Nov 24, 2023   | 0.00       | 0          | () NO  | >                    |
| Step 3                     |                                              |                            |           |                   |                |            |            |        |                      |

Clicking on the line will give you the view below. Here you can update your material number (it will auto populate if we have one currently in our system), net price, price per, standard put up, minimum quantity, copper weight, planned delivery time, and how long the quote is valid for. This screen will also show the value currently in our system below each box you would fill it. (Example: planned delivery time is currently 28 days for this part in our system).

| Request for quotation / RFQ 8000498429 / Resource / term 00010 |                            |                                        |            |
|----------------------------------------------------------------|----------------------------|----------------------------------------|------------|
| HPO 9000488628<br>Item 00010                                   |                            |                                        |            |
| Supplier material:                                             | *Price peri                | Material:                              | Total qty: |
| Test 1                                                         | 0                          | 18 19BC CXL XLP BLACK - Idoc test      | 1000       |
| *Net price:                                                    | *Delivery date:            | Requested delivery date:<br>11/20/2023 |            |
| 0.00                                                           | 11/25/2023                 |                                        |            |
|                                                                | Status:                    |                                        |            |
|                                                                | (O ND)                     |                                        |            |
|                                                                |                            |                                        |            |
|                                                                |                            | ~                                      |            |
| Additional Data Texts ~ Attachments ~                          |                            |                                        |            |
|                                                                |                            |                                        |            |
| Standard Putup:                                                | Minimum Quantity:<br>0.000 | Copper Weight:<br>0.000                |            |
|                                                                |                            |                                        |            |
|                                                                | 110003.000                 | 5.010                                  |            |
| Planned Delivery Time:                                         | Price Valid To:            |                                        |            |
| D                                                              | Nov 28, 2323               | 3                                      |            |
| 28                                                             |                            |                                        |            |

The tab will allow you to see any notes we have shared, as well as give you the opportunity to enter in any text.

| Additional Data Texts > Attachments > |
|---------------------------------------|
| Response feets                        |
| len loc                               |
|                                       |
|                                       |
| RFO Inds                              |
| Ben los                               |
|                                       |
| Meered Poset                          |
|                                       |
|                                       |

# The *tab* will allow you to attach the part number spec sheet and quote in a PDF formation.

| Additional from the with a Mathematical Additional Additional Additi |
|----------------------------------------------------------------------------------------------------|
| Resons auchments                                                                                                    |
| Aacheets () +                                                                                                    |
| No data<br>Dap files to aplaced, or one the " <sup>1</sup> bulant.                                                                                                    |
| NF) stathwrs                                                                                                    |
| Asidness ()                                                                                                    |
| No data                                                                                                    |
|                                                                                                    |

Once these steps are completed select select which will bring you to the text area to review again.

Please click on <sup>sep4</sup>, which will allow you to review any attachments added.

To submit the quote, click review in the bottom right corner. This allows you to review the quote one last time.

Once the review of the quote is completed, Select Submit response.

# Price Sheet Upload

The price sheet tab allows you to look at the current pricing in the system, as well as download and upload price sheets. To download pricing in IEWC's system, select Download button.

| 1                     |                                                    | IEWC Supp            | lier Portal     |          |          |          |          |          |          |               |
|-----------------------|----------------------------------------------------|----------------------|-----------------|----------|----------|----------|----------|----------|----------|---------------|
| Dashboard             | Price Sheet Upload                                 |                      |                 |          |          |          |          |          |          | Ľ             |
| Company details       | Vendor Material:                                   | IEWC Material:       |                 |          |          |          |          |          |          |               |
| Purchase orders       |                                                    | C                    | C               |          |          |          |          |          |          | Go            |
| Purchase order lines  | Products (4) Standard V                            |                      | <u>^</u> ;      | \$       |          |          |          |          | 0        | wnload Upload |
| Invoicing             | T↓ ∇ × IEWC Material                               | Pricing unit Pricinj | UoM Price 01    | Price 02 | Price 03 | Price 04 | Price 05 | Price 06 | Scale 01 | Scale 02      |
| Material Prices       |                                                    | 1,000 Feet (         | T) 1,500.00 USD | 0.00 USD | 0.00 USD | 0.00 USD | 0.00 USD | 0.00 USD | 1.000 FT | 0.000 FT      |
| Request for quotation | Scale 03: 0.000 FT<br>Scale 04: 0.000 FT           |                      |                 |          |          |          |          |          |          |               |
| Price Sheet Upload    | Scale 05: 0.000 FT<br>Scale 06: 0.000 FT           |                      |                 |          |          |          |          |          |          |               |
|                       | Valid from: Sep 27, 2023<br>Valid to: Dec 31, 9999 |                      |                 |          |          |          |          |          |          |               |

This will download an excel view for you containing your material number, IEWC material number, material description, and your last price in our system.

| AutoSave 💽 🕝 🏷 - 🖓 - 🕎 prices (4)                                                           | 2) - Excel              | ) Search                  |                                    |                      | Wesley Brouillard 🌔     | ) <b>b</b>    | - 0      |  |  |  |  |  |
|---------------------------------------------------------------------------------------------|-------------------------|---------------------------|------------------------------------|----------------------|-------------------------|---------------|----------|--|--|--|--|--|
| File Home Insert Page Layout Formulas Data Review View Automate Developer Help 🖓 Comments 🖄 |                         |                           |                                    |                      |                         |               |          |  |  |  |  |  |
| $ \begin{bmatrix} A & A & A & A & A & A & A & A & A & A$                                    |                         |                           |                                    |                      |                         |               |          |  |  |  |  |  |
| Clipboard 🖾 Font 🖾 A                                                                        | lignment 🗳              | Number 😼                  | Styles                             | Cells                | Editing                 | Analysis Sens | itivity  |  |  |  |  |  |
| C16 $\rightarrow$ : $\times \checkmark f_x$                                                 |                         |                           |                                    |                      |                         |               |          |  |  |  |  |  |
| A B C                                                                                       | D E                     | F G H                     | I J K L                            | M N                  | O P Q                   | R             | S        |  |  |  |  |  |
| 1 Vendor Material IEWC Material Material Description                                        | Pricing Per Pricing UoM | Price 01 Price 02 Price 0 | 3 Price 04 Price 05 Price 06 Scale | 01 Scale 02 Scale 03 | Scale 04 Scale 05 Scale | 06 Valid from | Currency |  |  |  |  |  |
| 2 TEST 1 32174535 18 19BC GXL XLP BLACK - TEST                                              | 1 FT                    | 108 0                     | 0 0 0 0                            | 1 0 0                | 0 0                     | 0 10.19.2023  | USD      |  |  |  |  |  |
| 3 TEST 2 32174536 18 2C 3173 Black                                                          | 1000 FT                 | 450 0                     | 0 0 0 0                            | 1 0 0                | 0 0 0                   | 0 10.18.2023  | USD      |  |  |  |  |  |

Here you can update the excel file with pricing, it will also give you the option to add scale pricing if necessary. Under the valid from date, you can input the pricing when it becomes valid. You are also able to add vendor material numbers that you know IEWC has in their system (example: row 4).

| C1 | 5 -             | × ✓           | fx                           |             |             |          |          |          |          |          |          |          |          |          |          |          |          |            |          |
|----|-----------------|---------------|------------------------------|-------------|-------------|----------|----------|----------|----------|----------|----------|----------|----------|----------|----------|----------|----------|------------|----------|
|    | A               | В             | С                            | D           | E           | F        | G        | н        | I.       | J        | к        | L        | М        | N        | 0        | Р        | Q        | R          | S        |
| 1  | Vendor Material | IEWC Material | Material Description         | Pricing Per | Pricing UoM | Price 01 | Price 02 | Price 03 | Price 04 | Price 05 | Price 06 | Scale 01 | Scale 02 | Scale 03 | Scale 04 | Scale 05 | Scale 06 | Valid from | Currency |
| 2  | TEST 1          | 32174535      | 18 19BC GXL XLP BLACK - TEST | 1000        | FT          | 100      | 0        | 0        | 0        | 0        | 0        | 0        | 0        | 0        | 0        | 0        | C        | 11.01.2023 | USD      |
| 3  | TEST 2          | 32174536      | 18 2C 3173 Black             | 1000        | FT          | 440      | 400      | 0        | 0        | 0        | 0        | 1000     | 10000    | 0        | 0        | 0        | C        | 11.01.2023 | USD      |
| 4  | TEST 3          |               |                              | 1000        | FT          | 50       | 0        | 0        | 0        | 0        | 0        | 0        | 0        | 0        | 0        | 0        | C        | 11.01.2023 | USD      |
| -  |                 |               |                              |             |             |          |          |          |          |          |          |          |          |          |          |          |          |            |          |

Once you have completed making changes push save and go back into the supplier portal where you will select upload under the price sheet tab and select your most recent document. Once selected, select upload one last time and it will say upload successful. Please now let IEWC know you have uploaded a price sheet.

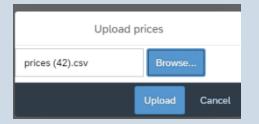